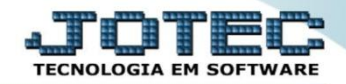

## **MODELO POR ENCOMENDA 2ª ETAPA - ESTOQUE OFMODETNS**

 *Explicação: Aprovada a primeira etapa, a empresa cadastrará no estoque os itens que irão compor o produto final, ou produto que está em processo. Esta etapa é denominada como criação da ficha técnica (Receita). Na receita a empresa insere produtos e processos. Nesta mesma tela o JOTEC apresenta em forma de relatório o provisionamento dos custos (orçamento analítico). Clicando no link orçamento analítico a empresa analisa se é viável realizar a produção utilizando as matérias primas e os processos inseridos. Obs.: Para realização desta rotina o produto final, as matérias primas, processos, máquinas, mão de obra e os locais de produção já devem estar previamente cadastrados. Para saber como cadastra-los consulte nosso suporte eletrônico.*

Para realizar esta rotina acesse o módulo: *Estoque.*

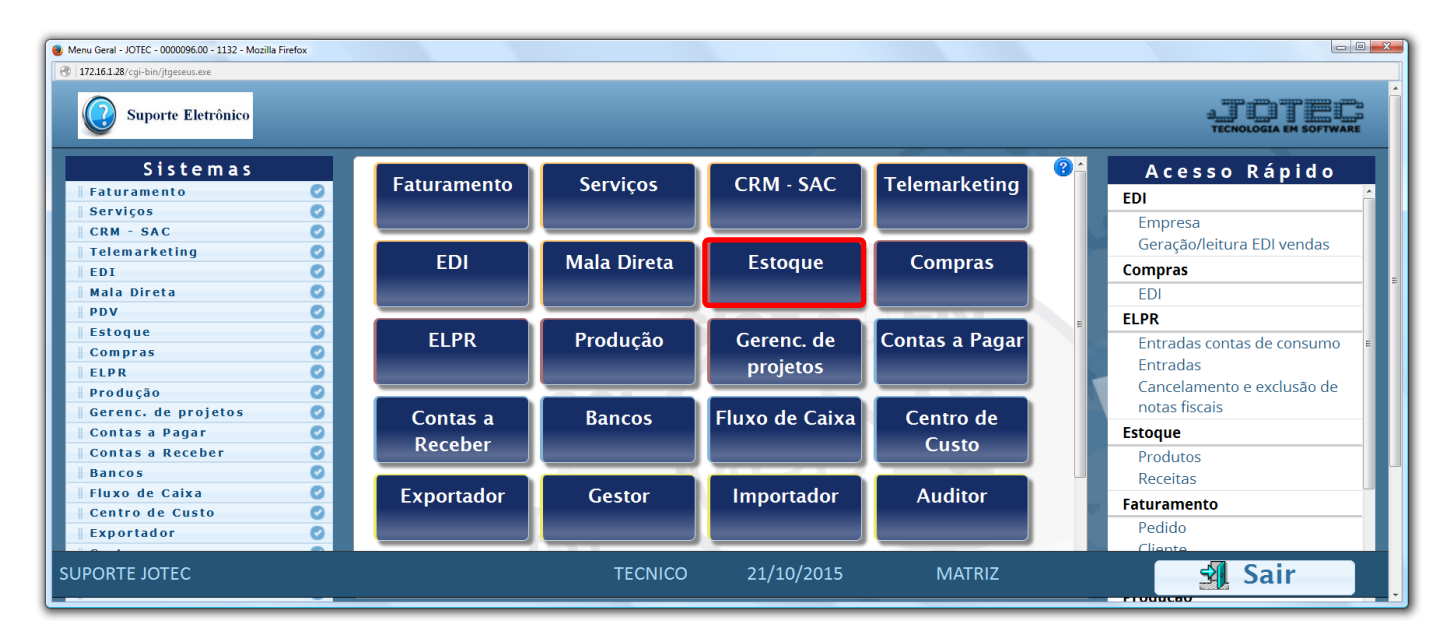

Em seguida clique no botão: *R-Receitas.*

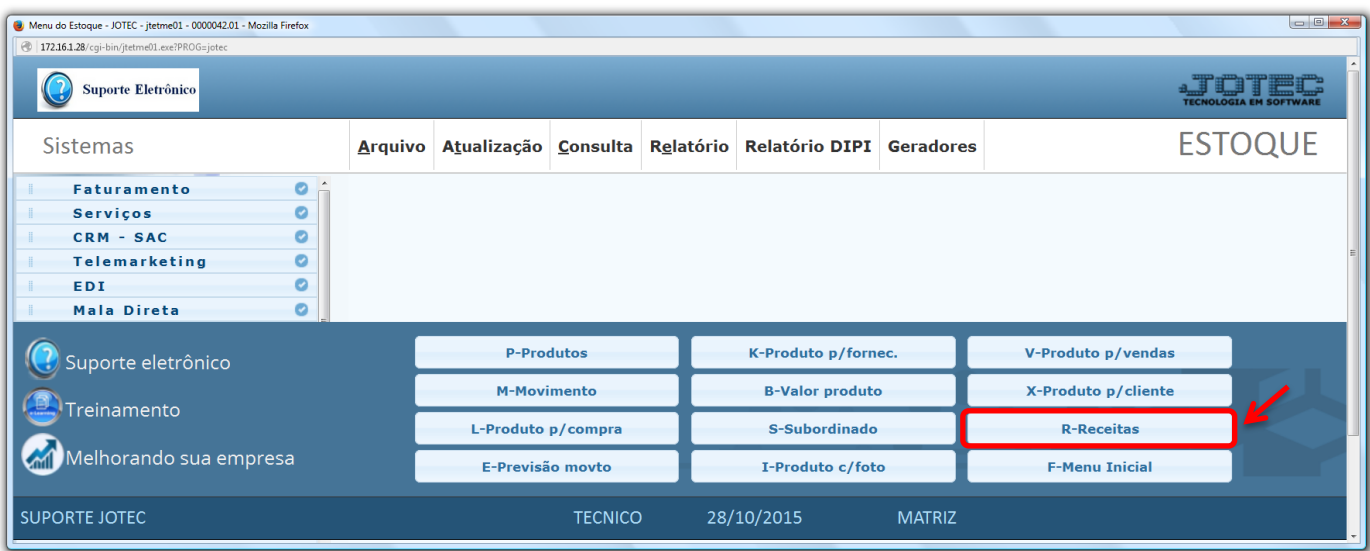

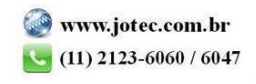

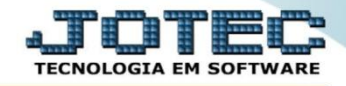

- Na tela que será aberta em seguida, informe o *(1) Produto acabado (Duplo clique para pesquisar),* selecione o *(2) Local de produção (Duplo clique para pesquisar).*
- No campo: *(3) Componentes*, selecionar qual o *Componente (matéria prima)*, informar a *Quantidade* que será utilizada, marque as flags: *(4) Componente substituível* e *Quantidade substituível* e clique no botão *"Atualiza".* Repita o processo para cada componente. *(Após incluir todos os componentes poderão ser incluídos máquina, homem e processo).* Clique no *"Disquete"* para incluir a receita. Os outros campos devem ser preenchidos de acordo com a necessidade de controle da empresa.

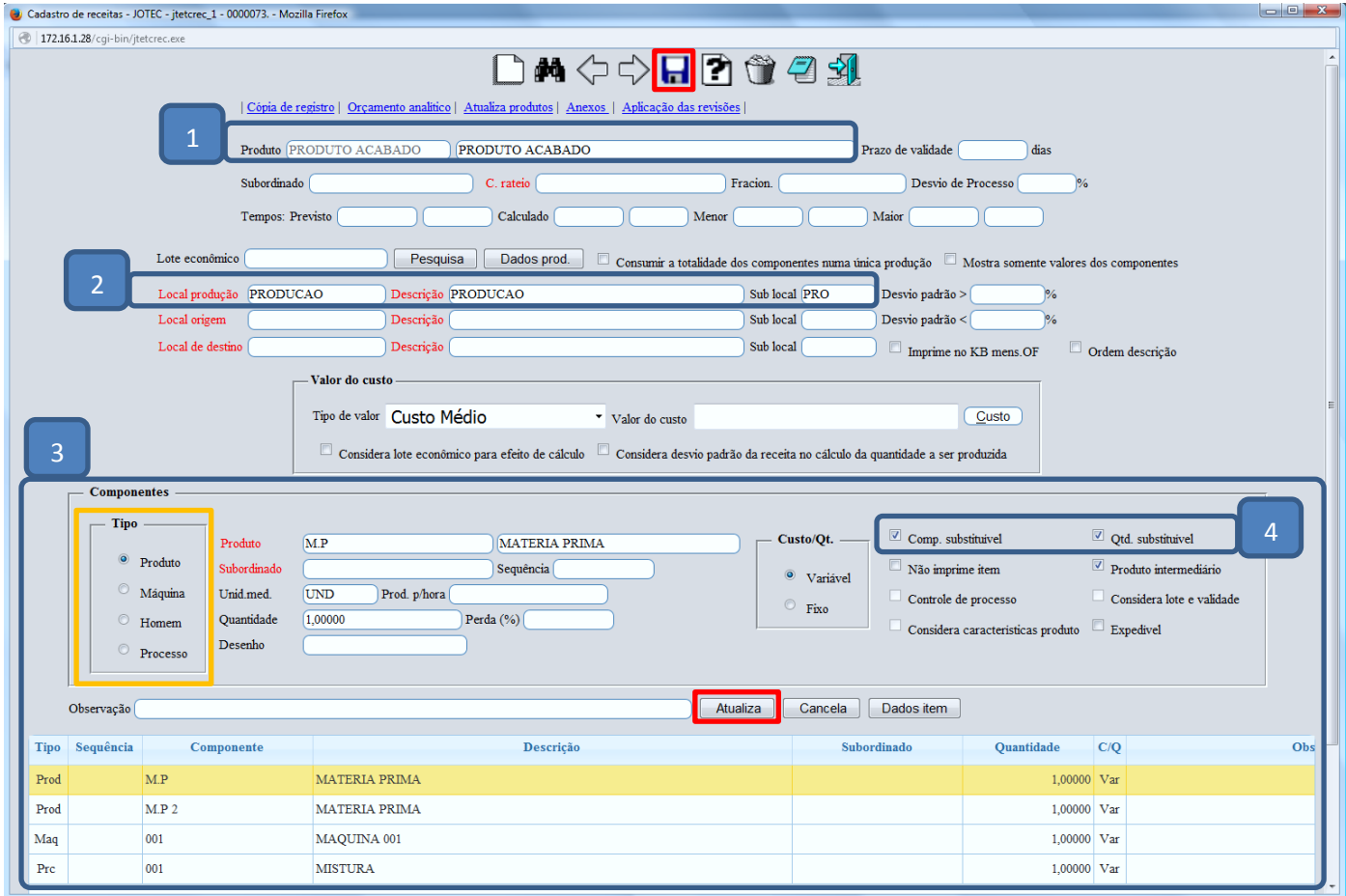

Depois de incluir a receita clique na opção: *Orçamento analítico.*

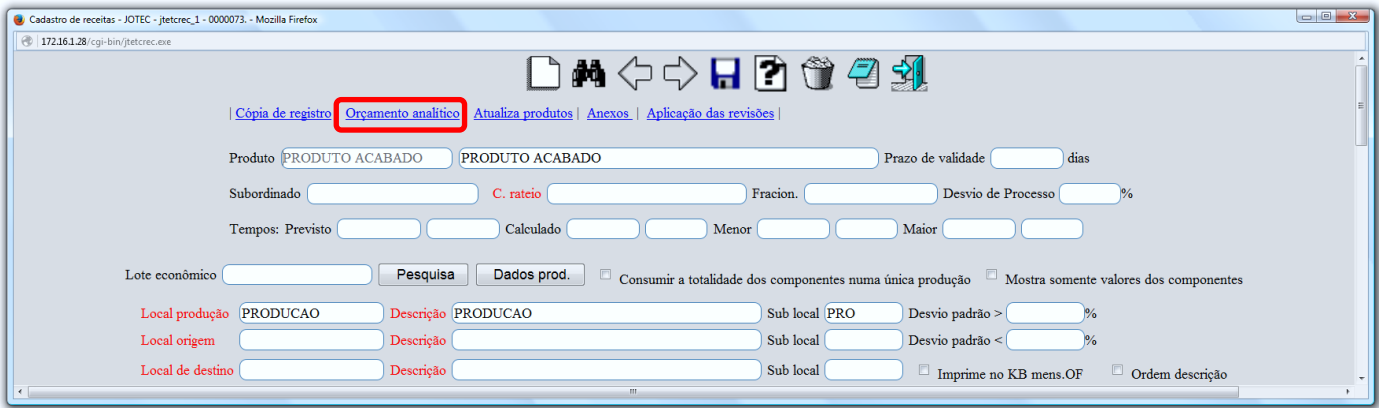

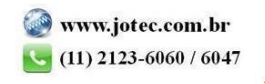

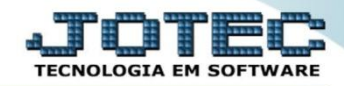

Em seguida clique no ícone da *"Impressora"* .

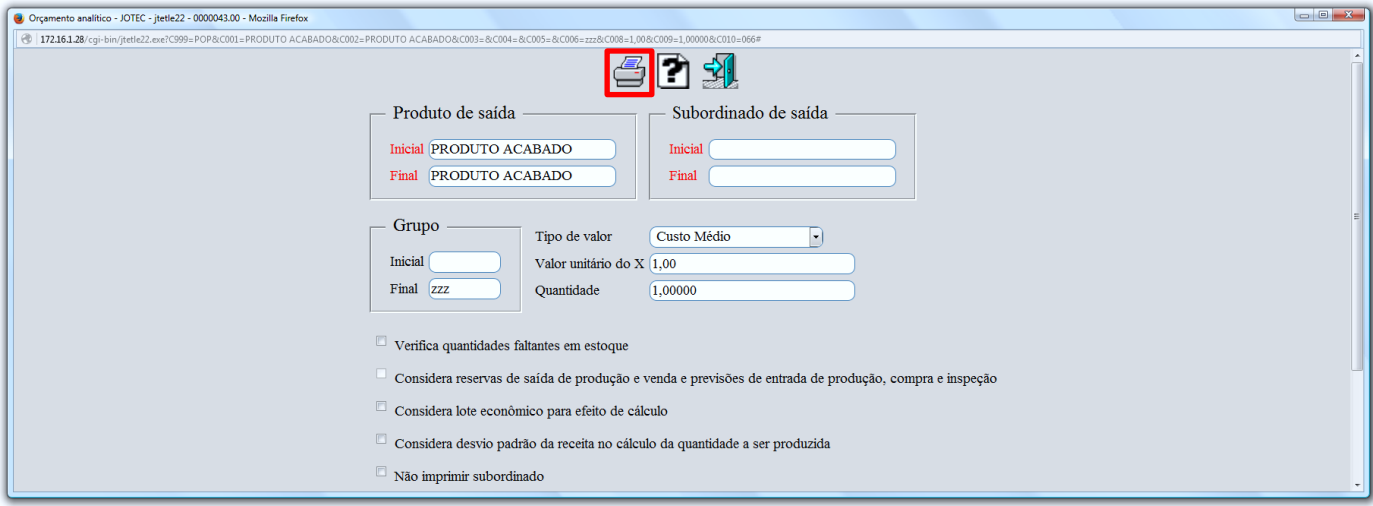

Selecionando a opção: *Gráfica Normal - PDF com Logotipo* será gerado o relatório conforme abaixo.

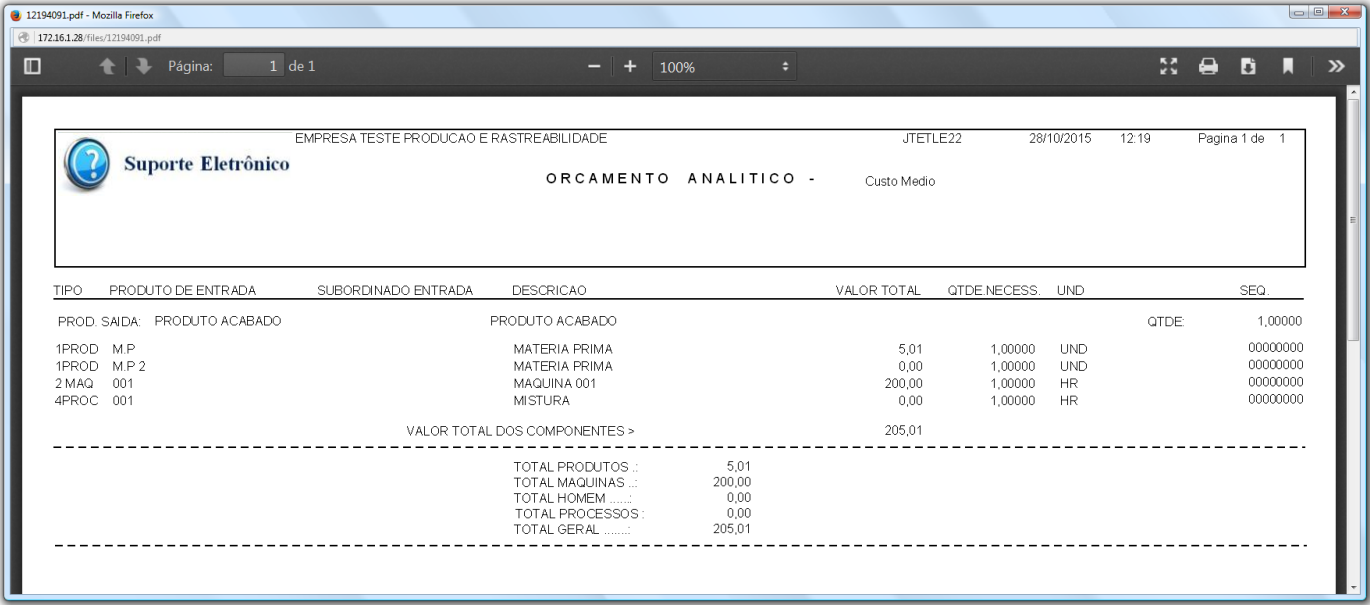

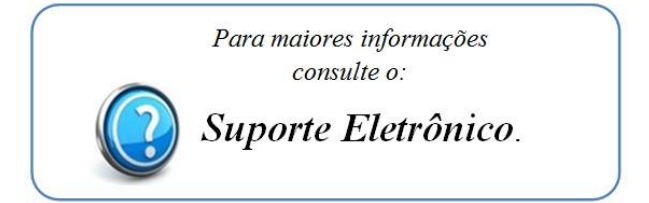

2015/06